F1tenth Platform QuickStart Guide

Fall 2023

**Instructor:** Prof Madhur Behl ([madhur.behl@virginia.edu\)](mailto:madhur.behl@virginia.edu) **Teaching Assistants:** Amar Kulkarni ([ark8su@virginia.edu](mailto:ark8su@virginia.edu)), John Link ([jwl9vq@virginia.edu](mailto:jwl9vq@virginia.edu))

### **F1tenth Teams 2023**

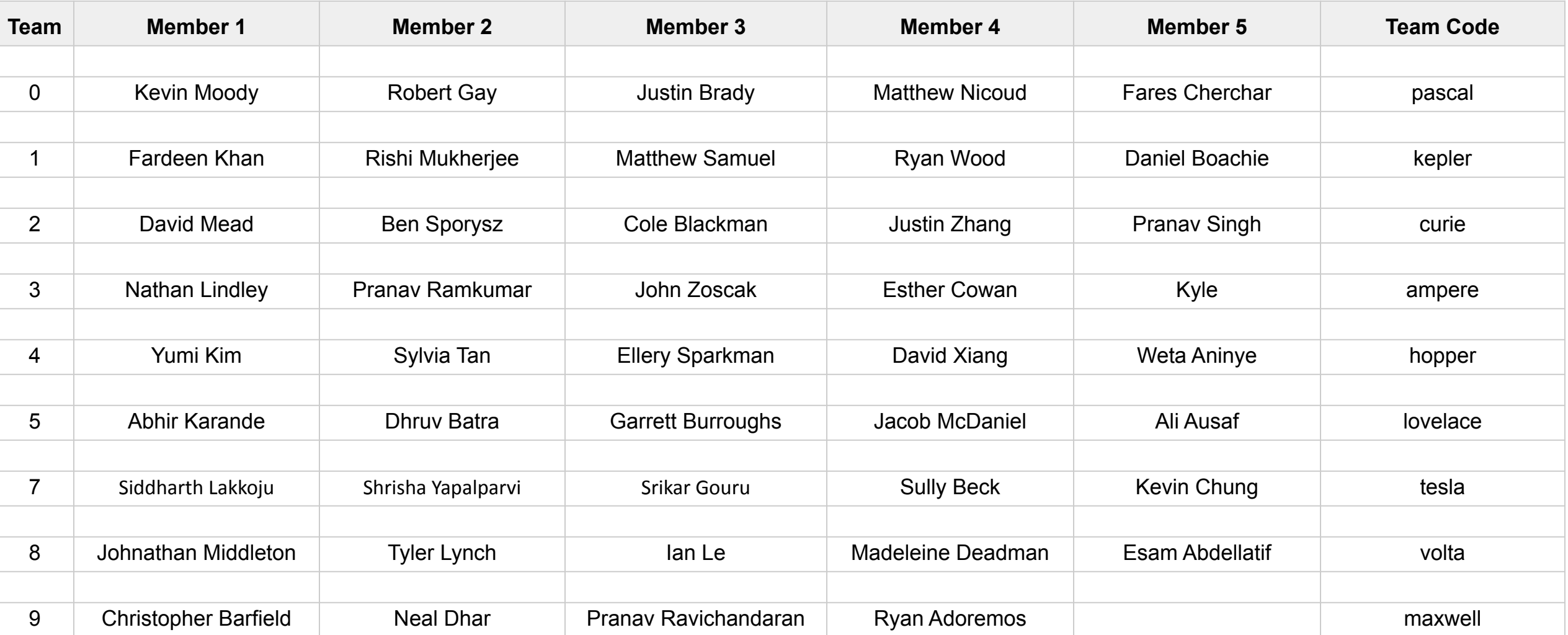

# **Each team should setup a webpage and a Github page**

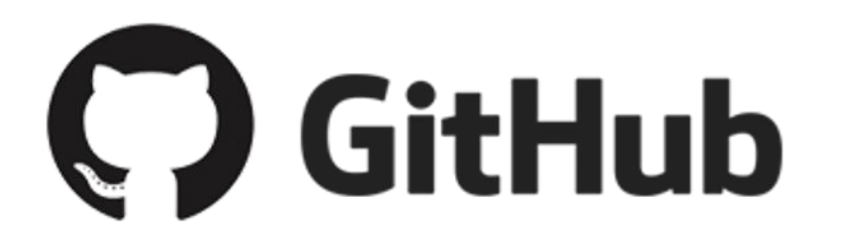

Use private git repositories and invite the instructor and the TA to the repo.

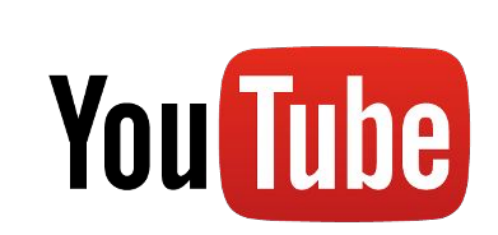

- Update the webpage regularly for each lab assignment:
- •Videos and pictures of progress
- •What you tried, what worked, what did not work.

•Videos of your demo and practice run. (use as backup in case of trouble during the lab demos)

**N** Medium

## **Each kit contains**

- 1) 1 fully assembled and tested F1tenth car
- 2) 2 Batteries 2Cell LiPo (Blue), and 3Cell LiPo (Red)
- 3) 1 Logitech wired Joystick controller
- 4) 1 Aluminium workstand/lift for the car
- 5) 1 team ubuntu laptop (with ROS melodic pre installed and network configured) + laptop charger.

Password : f110

#### Pre Startup Connecting to the Racecar

- 1. Power up the Racecar (Red (rear) battery to DC power board using barrel jack)
- 2. Wait for Pico-station lights to come up
	- *a. Wait until 2nd from bottom is flashing green light*
	- *b. Pico-station is connected to Jetson*
- 3. Connect to you team's network (eg: team\_9)
	- a. Password: f110uva123
- 4. Network settings on local computer
	- a. Set IP address as 192.168.1.X (where X is not 1 or 20)
	- b. Set Netmask to 255.255.255.0
	- c. Set gateway to 192.168.1.1

# Your network config is configured exactly like this

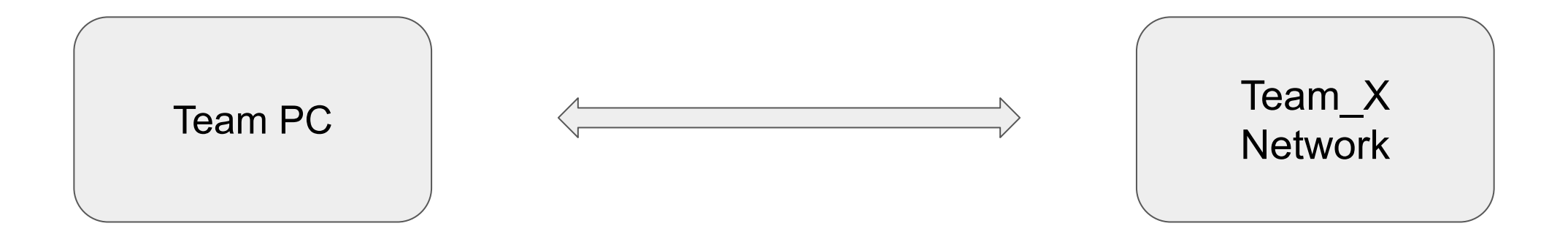

On Host Machine:

Connect to Team\_X Set the following Manual IP Settings:

**IP: 192.168.1.10X** Netmask: 255.255.255.0 G/W: 192.168.1.1

No changes needed on the racecar network.

#### Configure ROS OVER NETWORK Settings

- We are telling our Ubuntu Machine that the ROS master will be running on the Nvidia TX2 and not on the local machine.
- Open .bashrc file in an editor (e.g., \$ vi ~/ bashrc)
	- Add the following two lines at the end of .bashrc file:
		- export ROS\_MASTER\_URI=http://192.168.1.1:11311
		- export ROS\_IP=192.168.1.10X

## Verify Network config

- Verify network configuration on the Ubuntu Machine:
	- **• ping 192.168.1.1** from the Ubuntu Machine
- Use ssh on Ubuntu Machine
	- Open terminal: **ssh nvidia@192.168.1.1**
		- password: nvidia (never change this)
		- First time authentication? Type "yes"
- Now from within the SSH session terminal, try to ping back your Ubuntu Machine
	- **• ping 192.168.1.10X**

*If you can SSH into the Nvidia Jetson TX2, and ping your Ubuntu Machine from inside the SSH session then everything is set properly*

#### Test F310 Joystick on the Ubuntu Machine

- Connect the F310 joystick to the Ubuntu Machine
- Use jstest-gtk to verify joystick functionality
	- To verify: jstest-gtk
	- Select joystick in GUI: (check if name is "js0")
	- Move axes and press buttons
	- Check response on GUI
	- No response: inform TA
- *• If the port is not /dev/input/js0 then we need to edit the remote\_teleop.launch file.*

*This file is located in the Ubuntu Machine in the move\_base package. You can roscd move\_base..then cd into /launch..and edit the port in the launch file.*

#### Putting it all together: Startup Sequence (follow this in strict order)

- 1. Plug the 3-Cell battery (Red/Rear) to the Power Board using the female DC barrel jack at the rear of the car  $[DO NOT plug in the 2-Cell battery (Blue/Bottom)].$
- 2. The car should startup; verify lights on TX2, Pico Station, and Hokuyo Lidar.
	- a. The 2nd from bottom Pico-station light to blink green.
	- b. Wait for 1 minute (to allow Linux to fully boot up),
- 3. Connect local computer to your team's network (eg: team\_9)
	- a. Verify IP configuration on team laptop Do the ping/SSH test from the laptop into the Nvidia.
- 4. Connect F310 joystick to local computer and verify the correct port.

*When all the above steps are successful, we are now ready to start the software on the car and on the laptop*

# **Teleoperation**

- If you are just testing the car please ensure the car is kept on a stand and the wheels are not touching any surface.
- Plug in the 2S battery (Blue/Bottom), watch out for polarity!
- Wait for 30 secs to allow the VESC to boot up.
- In a **SSH session on the Racecar >>**: source depend\_ws/devel/setup.bash
	- roslaunch move base move base.launch
- On **the Ubuntu Machine:**

source depend\_ws/devel/setup.bash

• roslaunch move base remote\_teleop.launch

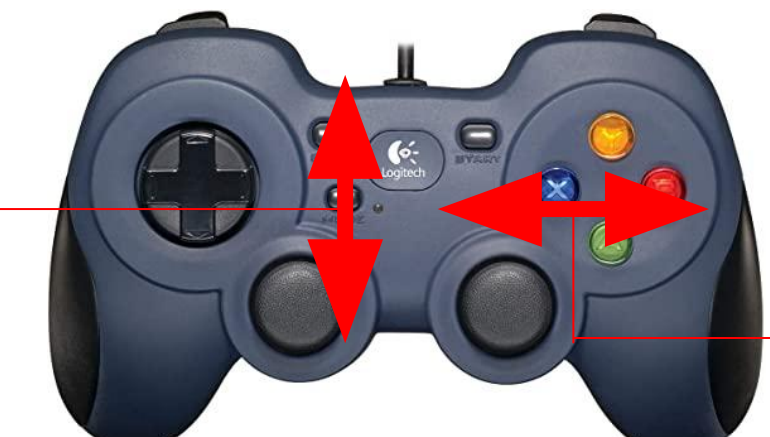

Forward/Reverse

Steer Left/Right

## Offboard Control

Understanding the control sequence

- Racecar listens to /car\_x/multiplexer/command topic
	- Type: ackermann\_msgs::AckermannDrive
		- Subfield steering angle:  $[-100, 100] =$  [max left, max right]; float with 0.0 center
		- Subfield speed: [-100, 100] = [max reverse, max forward]; float with 0.0 stop

## Offboard Control

Enable offboard command passthrough

- Node 'command\_multiplexer' uses 'listen\_offboard' param to enable/disable offboard\_control
	- On racecar: roslaunch move\_base move\_base.launch listen\_offboard:=true
	- Launch remote teleop on local computer

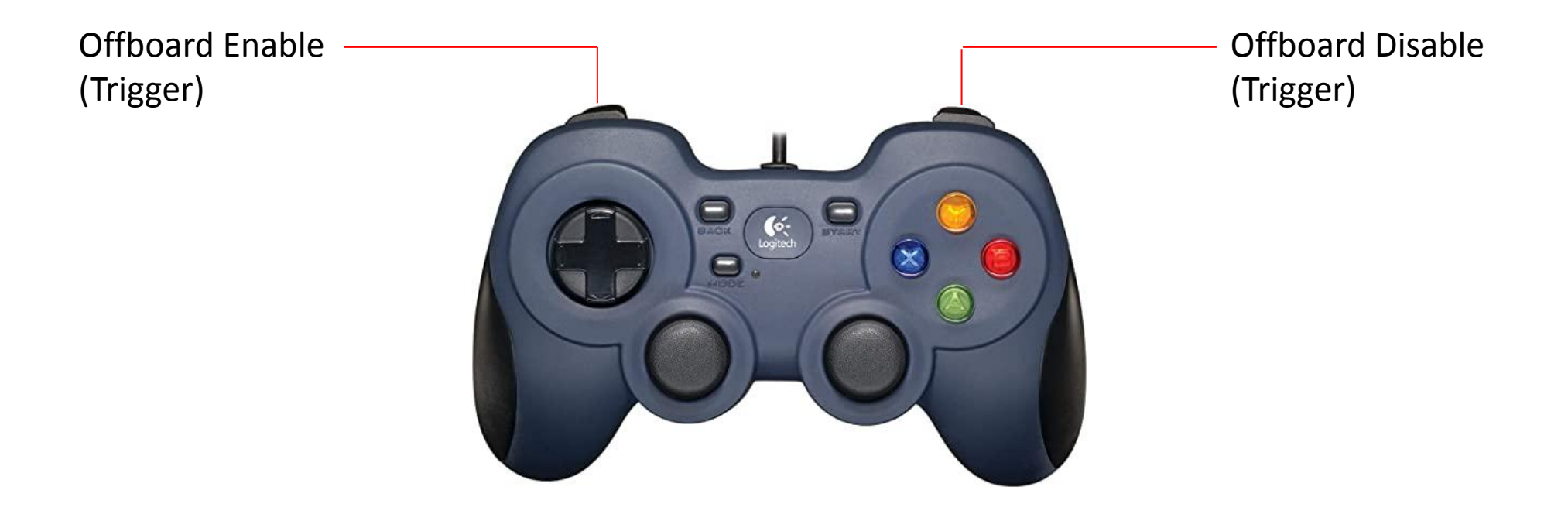